## KenCoMのはじめ方

』③<br>《3》 ③保険者番号

保険者番号<br>保険者名称<br>保険者所在

■●<br>番号を入れてくた<br>■●号が958Lo#8d、\*#±9759数字をこ入力くだ<br>3\\、(00 #96"1245675"0Wft、"245675"eこ入

保険者番号

。<br>5名 (フルネーム・全角カナ)

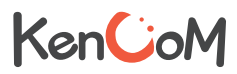

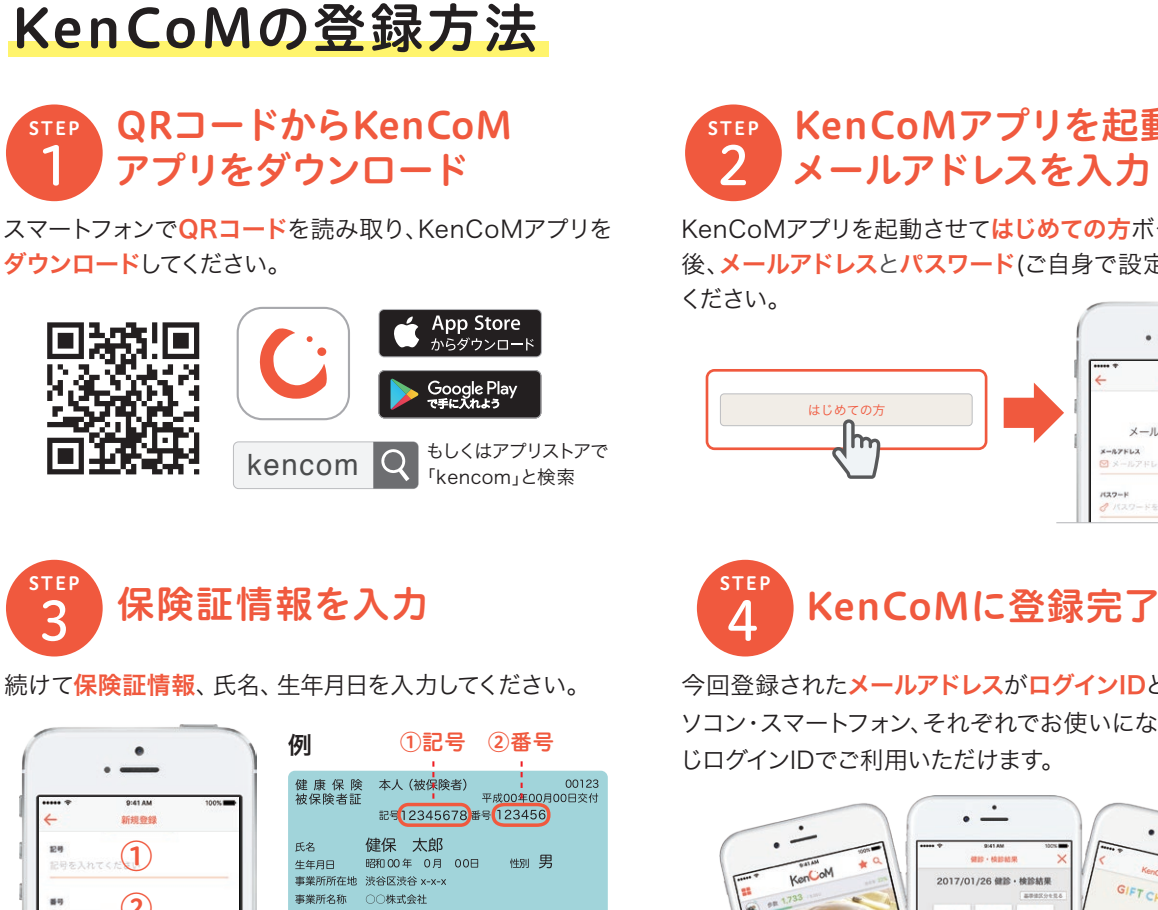

11100000

 $E_{\parallel}$ 

## KenCoMアプリを起動して メールアドレスを入力

KenCoMアプリを起動させてはじめての方ボタンを押した 後、メールアドレスとパスワード(ご自身で設定)を入力して

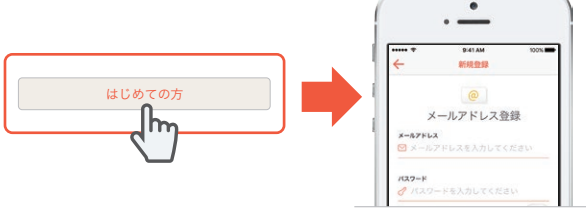

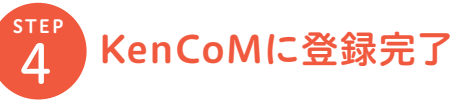

今回登録されたメールアドレスがログインIDとなります。パ ソコン・スマートフォン、それぞれでお使いになる場合も、同 じログインIDでご利用いただけます。

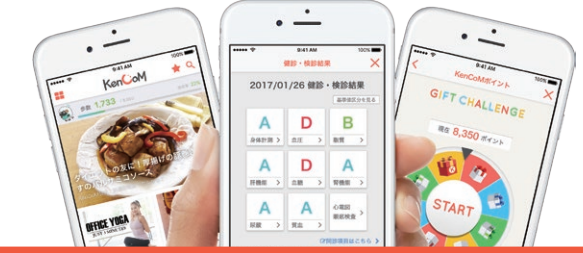

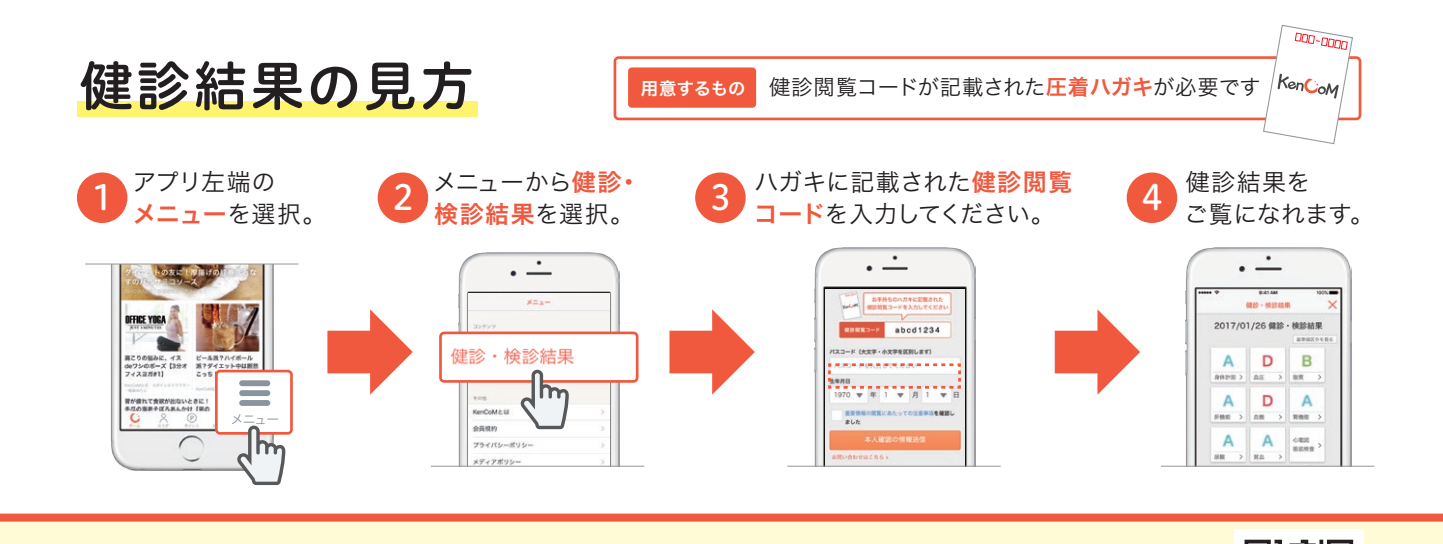

さっそくKenCoMを始めてみませんか?

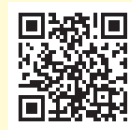

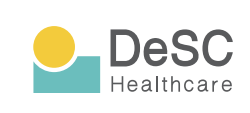

KenCoM(ケンコム)は、組合などが提供する総合ヘルス ケアウェブサービスです。組合などから業務委託を受けた DeSCヘルスケア株式会社が運営しています。 https://www.desc-hc.co.jp/

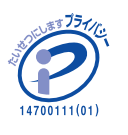

DeSCヘルスケア株式会社は、情報セキュリティー対策の 実施、情報適切な管理の徹底を行うとともに個人情報の重 要性を鑑み、保険医療福祉分野のプライバシーマークの認 証を取得しています。